*El objetivo de este asistente es facilitar el cumplimiento tributario de las Pymes, reduciendo las brechas de cumplimiento y disminuyendo los errores en la presentación de la Declaración de Renta.*

### **Este asistente permite**

- **Confeccionar de forma personalizada la Declaración Jurada 1947** con la información disponible en nuestros registros.
- El contribuyente tendrá la posibilidad de **exportar los datos a Excel,** para luego corregirlos y completarlos.
- Ofrece la opción de **descargar el formato** para la opción de cargar los retiros.
- **Incorporan los montos adeudados o no percibidos del año anterior,** entre otras funcionalidades.

### **Puede usar el asistente para**

- $\circledcirc$ **Preparar y enviar la Declaración Jurada 1947.**
- $\odot$ **Obtener el resultado tributario de la empresa.**
- **Determinar el Capital Propio Tributario e ingreso diferido.** $\odot$

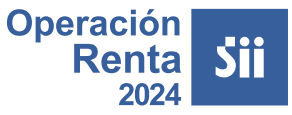

- $\odot$  Registro de Compras y Ventas.
- $\odot$  Declaraciones de Impuestos Mensuales / Formulario 29.

#### **Revisar la información de ingresos y egresos disponibles en:**

- Los intereses percibidos.
- Declaraciones Juradas.
- El contribuyente o intermediarios podrán agregar la información de otros ingresos percibidos que no está disponible en nuestros registros, como también los retiros que los dueños realizaron el año comercial 2023, entre otros.

Operación **Renta** 2024

#### **¿Cómo acceder?**

sii.cl > Servicios online > Declaraciones Juradas > Declaraciones Juradas de Renta > Mis Declaraciones Juradas > Declarar DJ 1947

**Operación Renta** 

### **Ingresos Diferidos**

#### **INGRESOS DIFERIDOS PENDIENTES DE TRIBUTACIÓN AL 31 DE DICIEMBRE DE 2023**

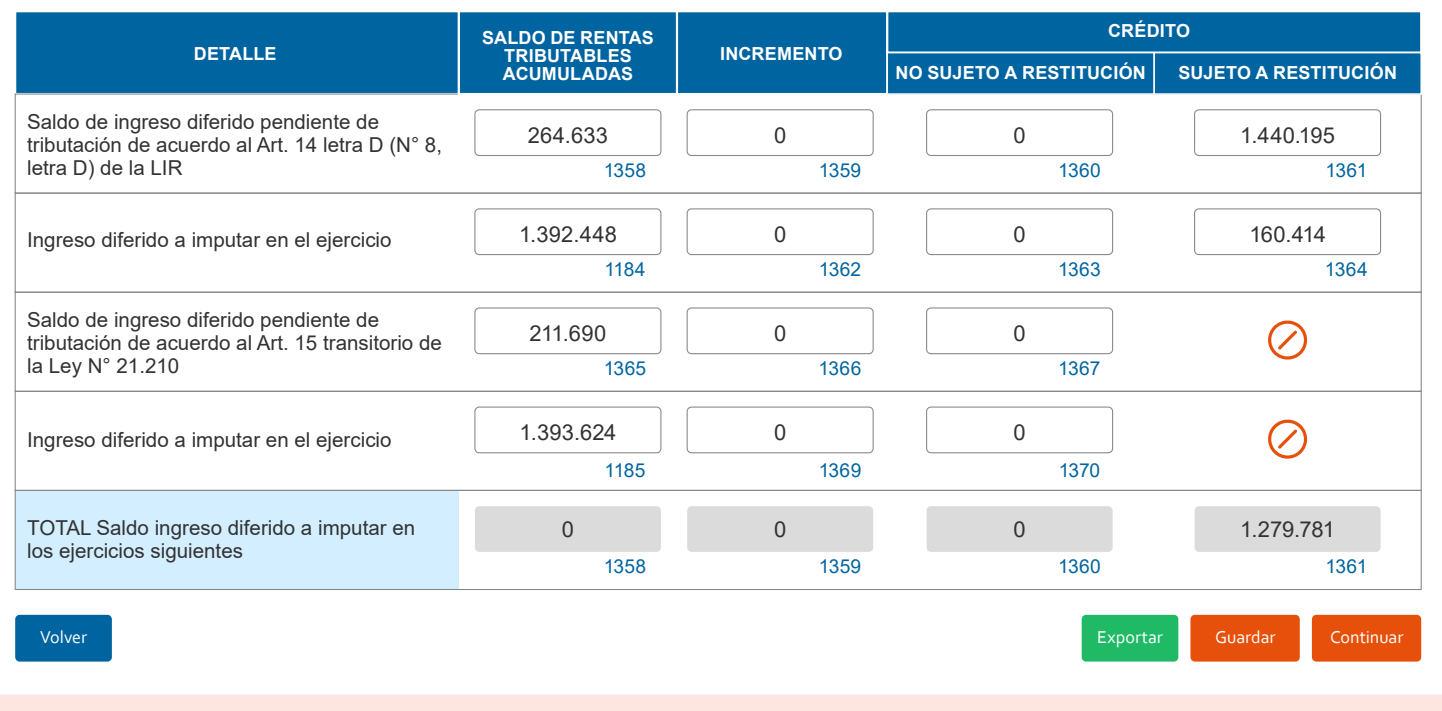

Solo si el contribuyente mantiene Ingresos Diferidos pendiente de tributación y que hayan sido declarados en el recuadro **N°7 del F22 del Año Tributario 2023**, la primera sección que se propondrá es la determinación del ingreso diferido a tributar en el Año Tributario respectivo.

**Fuentes de información de esta sección:** F22 del Año Tributario 2023 (recuadro N°7).

**Operación Renta** 2024

### **Ingresos por Ventas del Año**

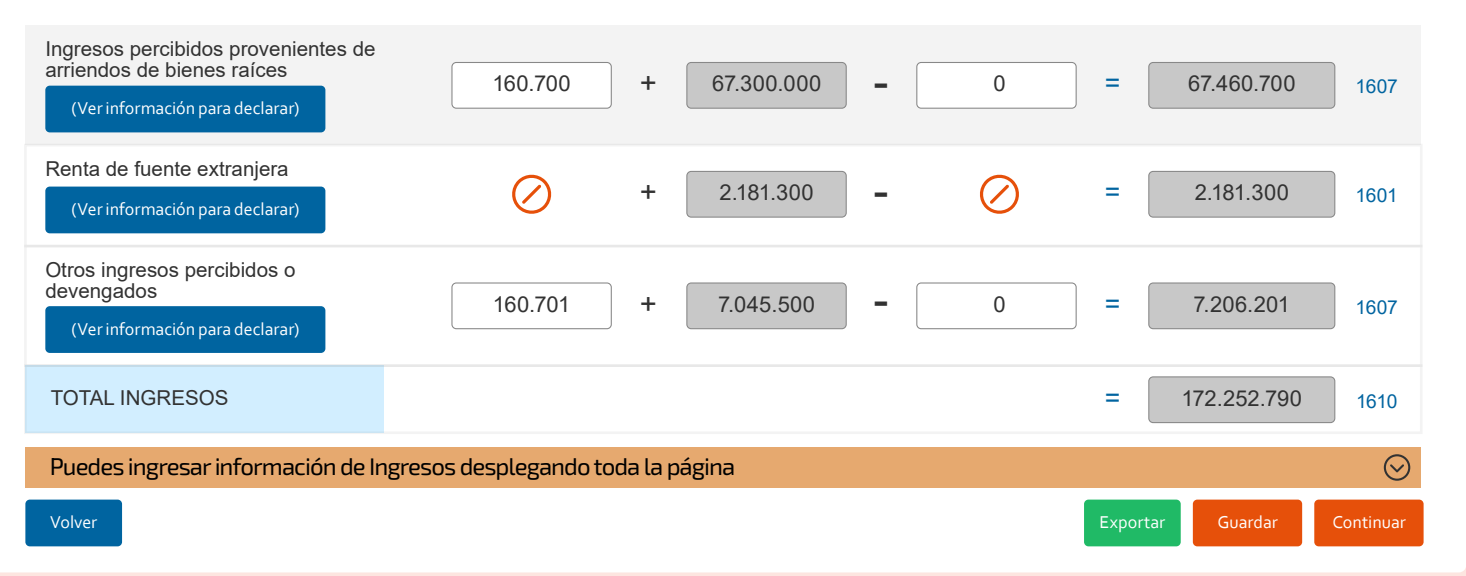

En esta sección el contribuyente puede visualizar seleccionando la opción [...] el detalle de los ingresos mensuales que posee en su **Registro de Compras y Ventas y Formularios 29.**

Además, indica los códigos del recuadro **N°17 en el Formulario 22** donde deben estar informados estos ingresos.

- $\odot$  Si la propuesta presenta ingresos distintos a los determinados por el contribuyente, la diferencia puede estar radicada en **los Formularios 29 o en el Registro de Compras y Ventas.** Para verificar la información, puede revisar el detalle según el tipo de ingreso.
- $\odot$  La información ingresada se utilizará en secciones posteriores del asistente para generar propuestas al contribuyente. Por eso, es muy importante verificar que sea correcta.

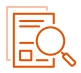

#### **Fuentes de información de esta sección:**

Formularios 29 declarados por el contribuyente

Registro de Compras y Ventas.

Declaraciones Juradas donde el contribuyente viene informado (por ejemplo, 1894, 1922, 1943, 1947, 1948 y 1949).

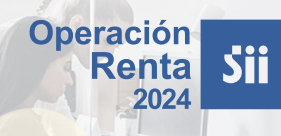

### **Egresos**

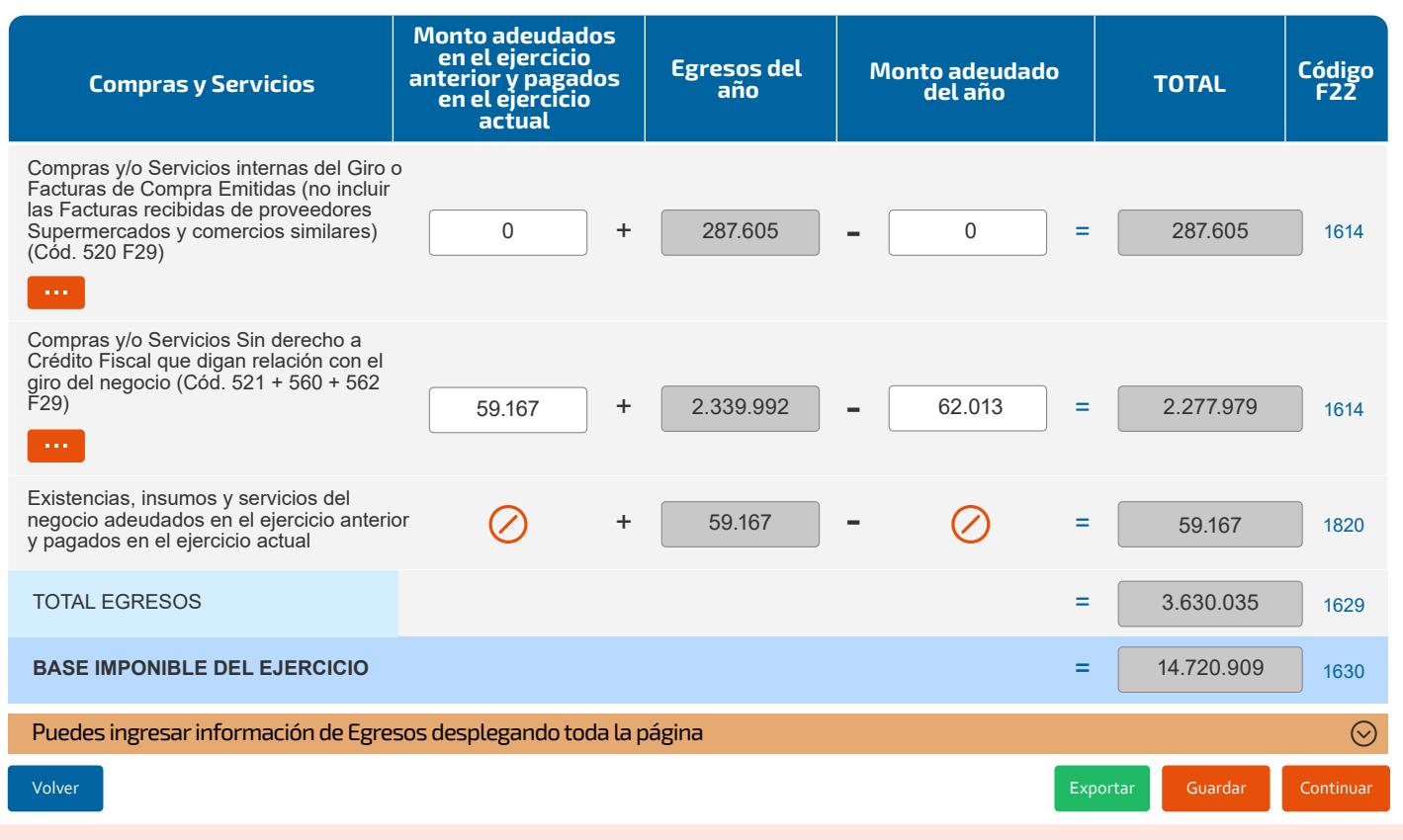

En esta sección, el contribuyente puede visualizar seleccionando la opción [...] el detalle de los egresos mensuales que posee en su **Registro de Compras y Ventas y Formularios 29.**

Además, indica los códigos del recuadro **N°22 en el Formulario 22** donde deben estar informados estos ingresos.

- Si la propuesta presenta egresos distintos a los determinados por el contribuyente, la diferencia puede estar radicada en los Formularios 29 o el Registro de Compras y Ventas. Para verificar la información, puede revisar el detalle según el tipo de egreso.
- $\odot$  La información ingresada se utilizará en secciones posteriores del asistente para generar propuestas al contribuyente. Por eso, es muy importante verificar que sea correcta.

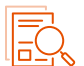

#### **Fuentes de información de esta sección:**

Formularios 29 declarados por el contribuyente.

Registro de Compras y Ventas.

Declaraciones Juradas donde se informa conceptos de egresos (por ejemplo, 1887 y 1879). En el caso del egreso asociado a las remuneraciones pagadas, este se construye con la sumatoria de la columna 6 "renta total neta pagada sin actualizar", columna 10 "renta total no gravada sin actualizar", columna 34 "renta total exenta sin actualizar", columna 11 "rebaja por zonas extremas (franquicia D.L. 889) y columna 36 "leyes sociales sin actualizar" de la Declaración Jurada 1887.

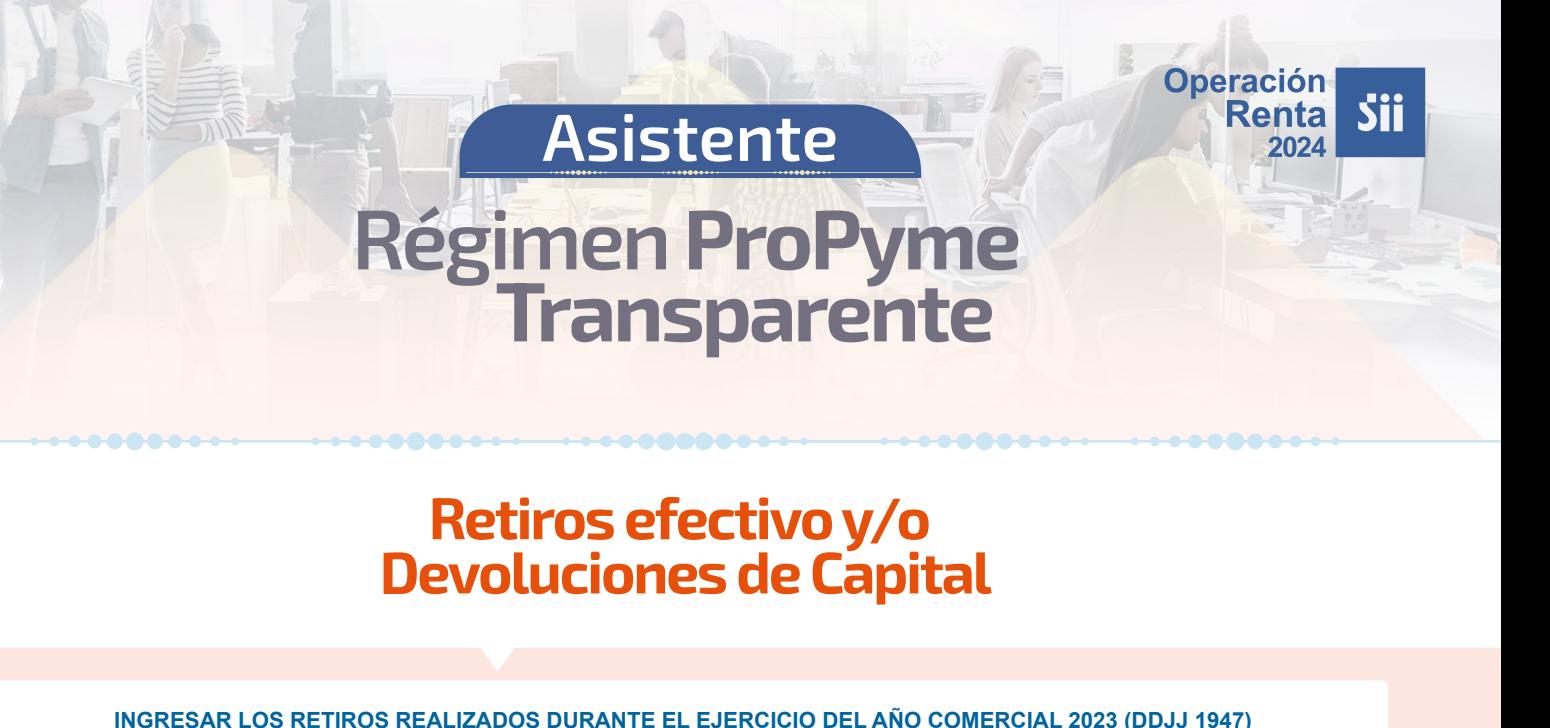

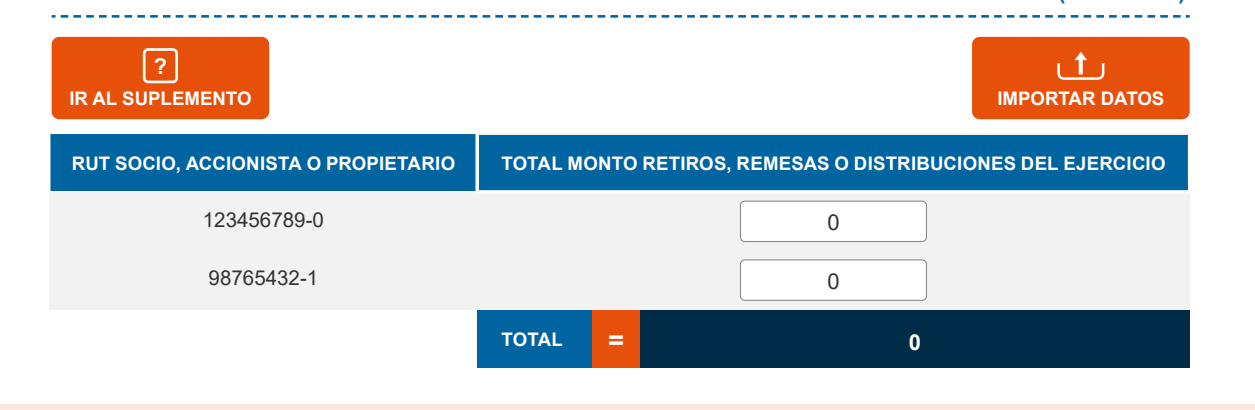

Entrega información del RUT de socios o accionistas, para que el contribuyente complete la información asociada a los montos de los retiros.

- $\odot$  Para facilitar el ingreso de la información requerida, el asistente entrega un formato en Excel, el que debe ser completado para luego adjuntarlo en el mismo asistente.
- La información ingresada se utilizará en secciones posteriores del asistente para generar propuestas al contribuyente. Por eso, es muy importante verificar que sea correcta.

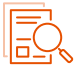

#### **Fuentes de información de esta sección:**

La información asociada al RUTs de los socios o accionistas, según el tipo jurídico del contribuyente, se obtiene del Registro de Inicio de Actividades del Contribuyente, RIAC, y corresponde a los RUTs informados por el contribuyente al SII y que se encuentran vigente entre el 1 de enero y 31 de diciembre del año anterior.

**Operación**<br>**Renta** 

2024

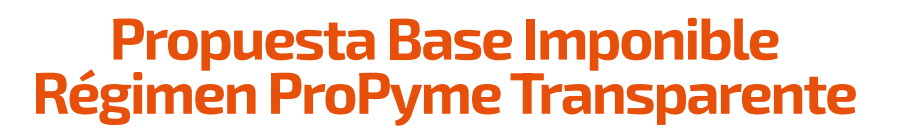

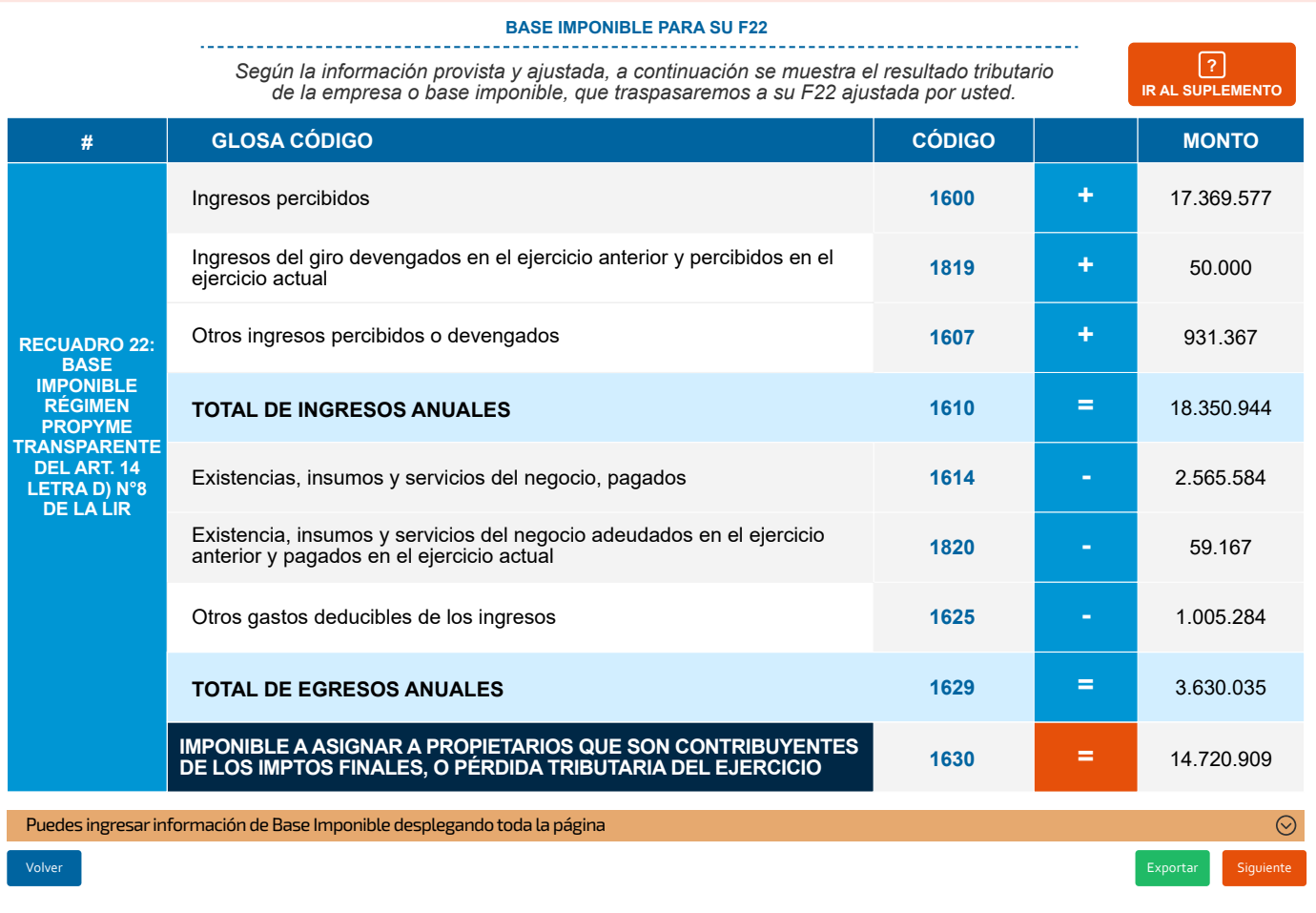

El contribuyente podrá conocer el detalle del Recuadro N°22 del F22, base imponible Régimen ProPyme Transparente. La información puede ser exportada en un archivo Excel.

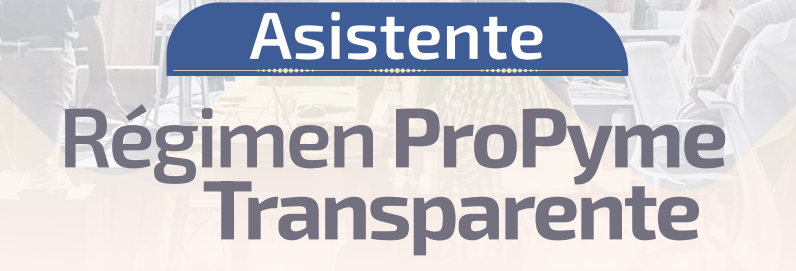

**Operación** Renta

### **Capital Propio Tributario Simplificado**

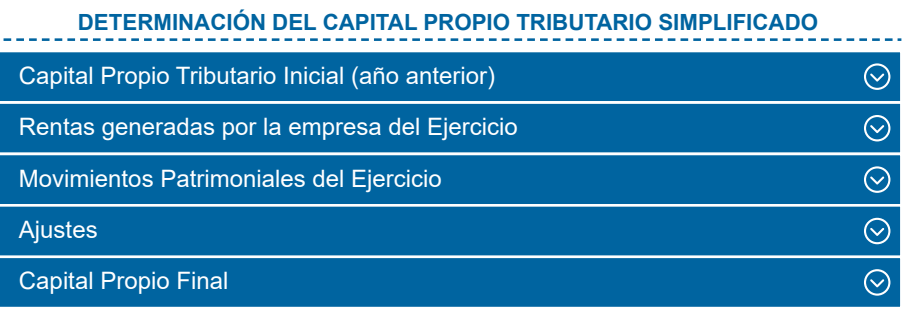

El asistente propone un Capital Propio Tributario, para efectos de que este pueda ser informado en su propio Formulario 22. El Capital Propio Tributario también es necesario para distintos trámites que el contribuyente pudiese necesitar, por ejemplo, la Patente Municipal.

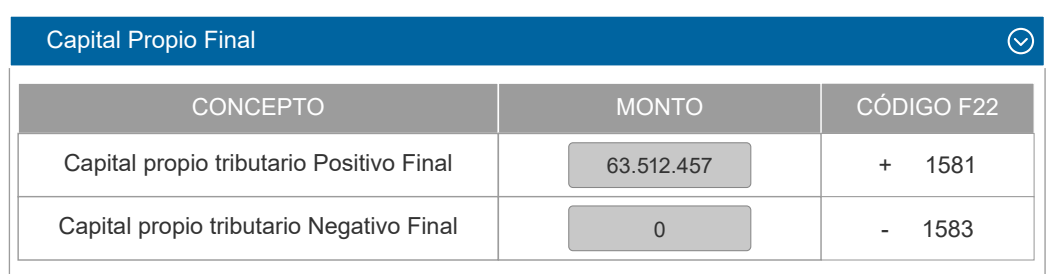

#### **Fuentes de información de esta sección:**

Información ingresada por el contribuyente a través del asistente.

Información del CPT, extraída desde el F22 del año anterior, el máximo entre los códigos 645, 1545 o 1581, según el régimen al que perteneció el contribuyente el año anterior (campos editables).

Las rentas generadas por la empresa en el ejercicio, la información se construye con los datos ingresados por el contribuyente.

Respecto a las rentas obtenidas de otras empresas, la información se obtiene de la sección de ingresos.

Para los movimientos patrimoniales, se propone la información asociada a lo ingresado por el contribuyente en la sección "Retiros", asimismo con los ajustes, hasta determinar el capital final simplificado.

#### $\odot$  Para generar la propuesta de CPT es muy importante que la información ingresada en las secciones previas del asistente sea correcta.

**Operación**<br>**Renta** 

2024

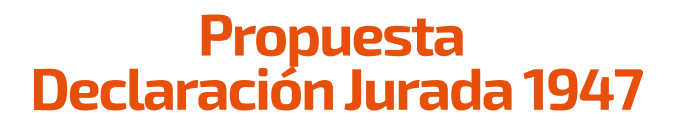

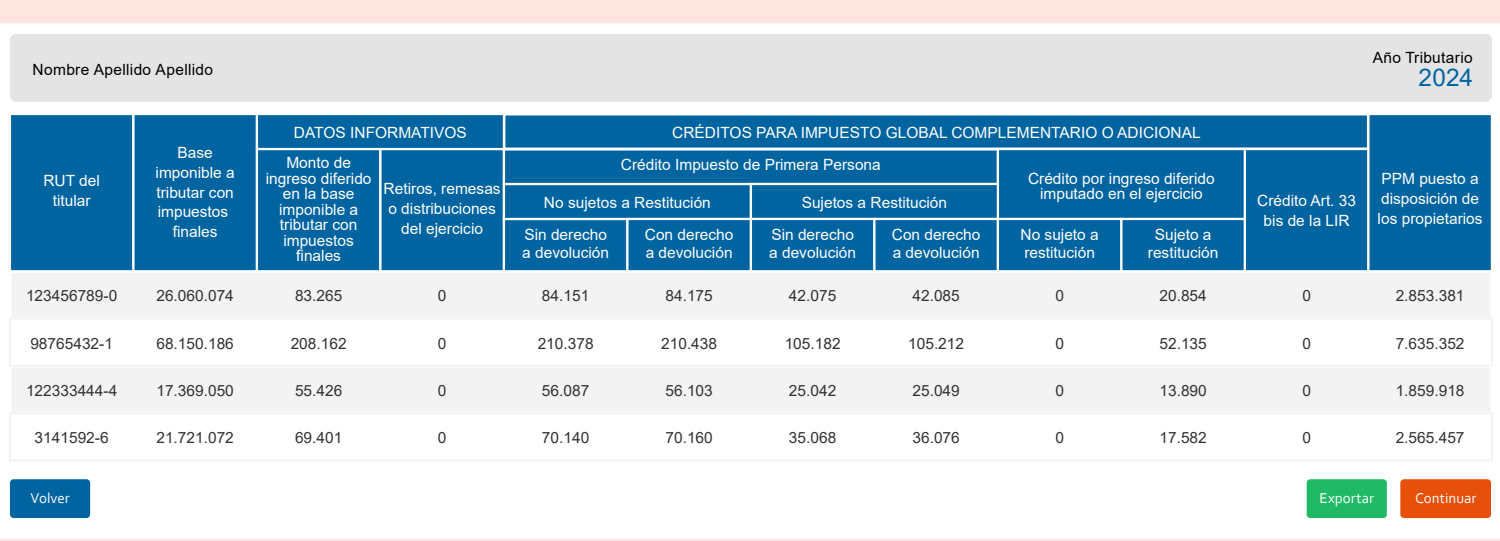

Con la información ingresada y validada por el contribuyente, el asistente le entregará una propuesta de la Declaración Jurada 1947, la cual debe ser revisada y enviada para dar cumplimiento a esta obligación tributaria.

La información de esta DJ quedará disponible para la propuesta del F22 del socio o accionistas, quien tendrá que tributar con impuestos finales (Impuesto Global Complementario o Impuesto Adicional) dicha Base Imponible determinada.